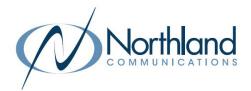

## LOG IN TO VOICEMAIL

#### From any internal extension:

- + Dial \*99
- + Enter your 10-digit telephone number and press the # Key
- + Enter your password (provided by your System Administrator) and press the # key

#### From any external telephone:

- + Dial 315-671-0031 (Syracuse) or 315-624-9994 (Utica)
- + Enter your 10 digit Subscriber (telephone) number and press #
- + Enter your password (provided by the System Administrator) and press #

## **COMMON VOICEMAIL COMMANDS**

#### FROM THE MAIN MENU

| 1 | Listen to messages                       | 1 | Repeat       |
|---|------------------------------------------|---|--------------|
| 2 | Send a message to another subscriber     | 2 | Save         |
| 3 | Work with personal greetings             | 3 | Erase        |
| 4 | Mailbox settings                         | 4 | Reply        |
| 6 | Set message type (voicemail/email/fax    | 5 | Send a copy  |
| 7 | Switch account (log into another account | # | Next Message |

NOTES: Star (\*) will back you up to the previous menu.

Pound (#) when listening to another user's personal greeting will bypass the greeting.

## **COMMPORTAL FOR WEB**

CommPortal is an interactive web page that allows you to access and manage your voicemail. Your system administrator will provide you with a temporary password.

WHILE LISTENING TO MESSAGES

To log into CommPortal, go to <u>https://bucommportal.northland.net</u> and enter your credentials.

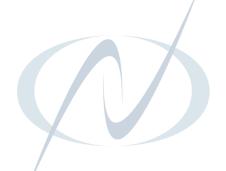

# YOUR VOICEMAIL

Solutions Made Easy.

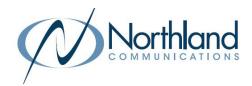

ACCESS from any telephone by dialing: 315-671-0031 (Syracuse) or 315-624-9994 (Utica) To access from a line in your business group that has voicemail, dial \*99 and follow the prompts

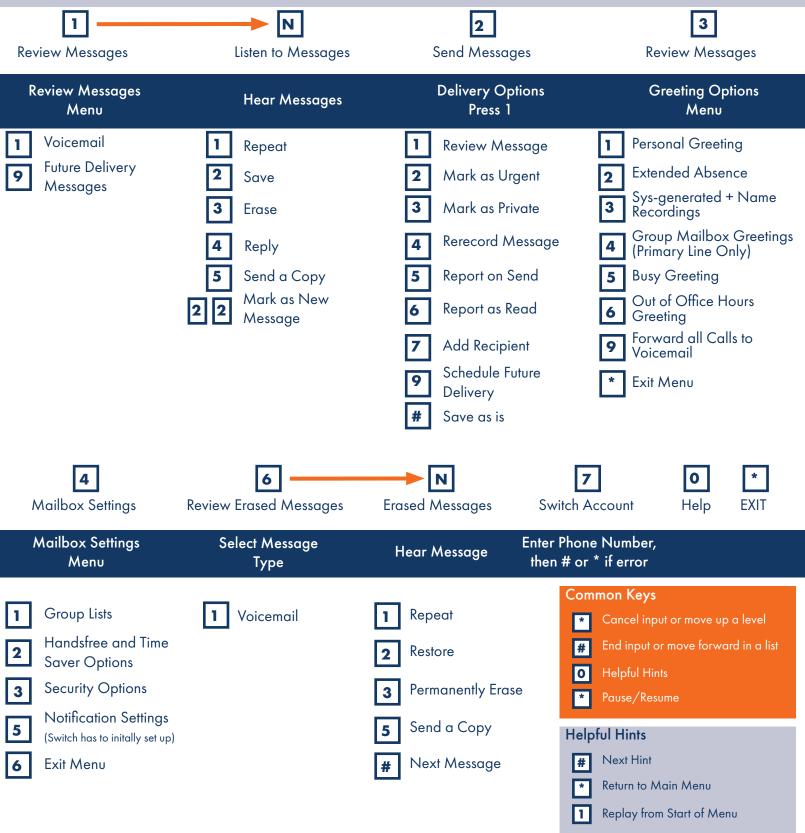

Need support? Connect with us at <u>www.northland.net/support</u> or Dial 4357 (HELP) or 315-671-6262 to speak to a Northland Representative